# Les formations

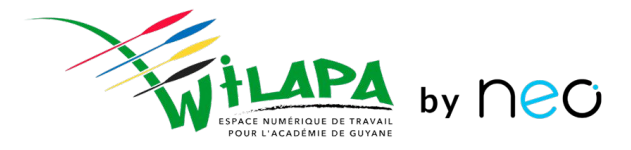

Formation Chefs d'établissement et Administrateurs locaux

 $3h$ 

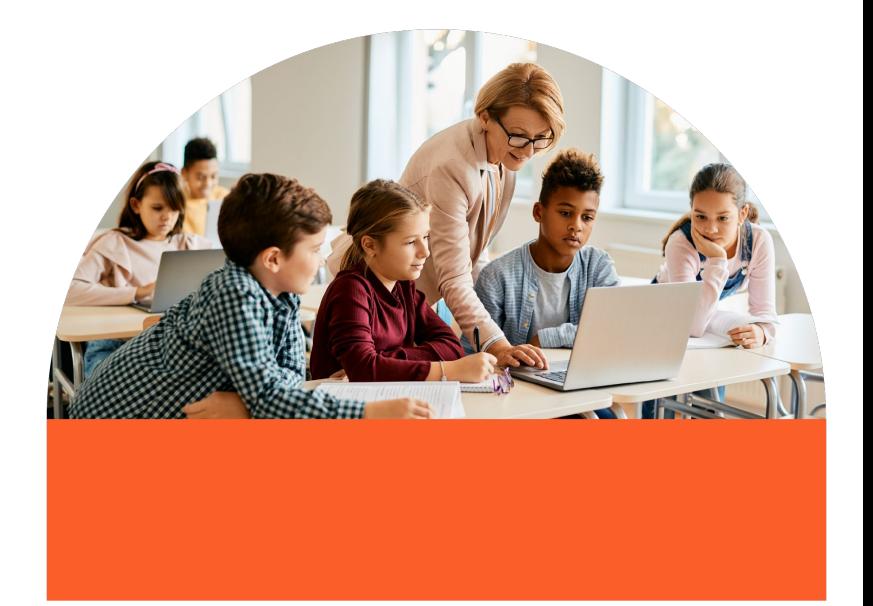

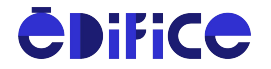

## **Au programme**

- **1.** Quelle plus-value pour mon établissement ?
- **2.** Console d'administration
	- a. Gestion des utilisateurs
	- b. Gestion des services
	- c. Gestion de l'établissement
	- d. Accompagner les usages
- **3.** Gestion de la transition d'année
- **4.** Quelle mise en place dans mon établissement ?
- **5.** Intégration du déploiement de l'ENT dans le calendrier de l'établissement

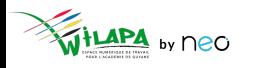

## Wilapa - quelle plus-value pour mon établissement ?

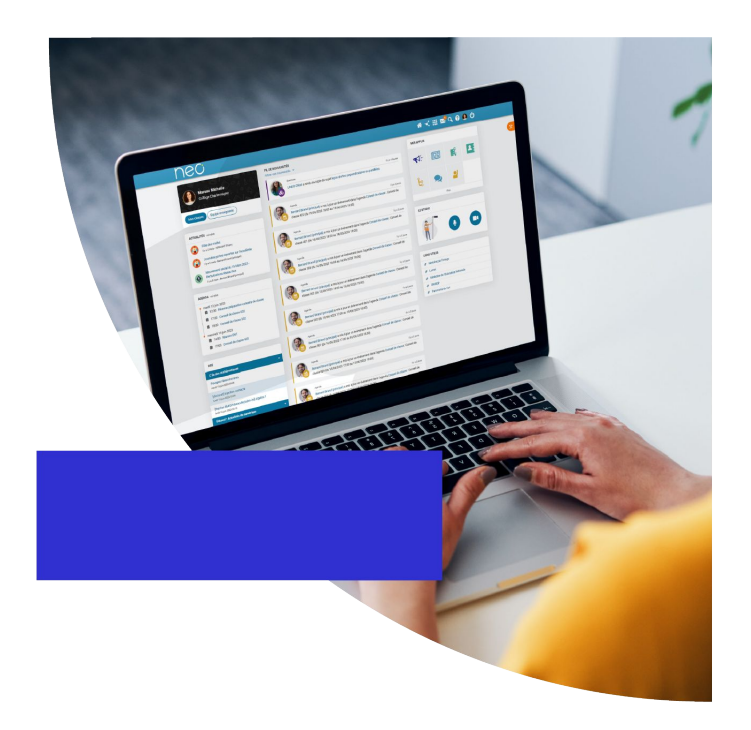

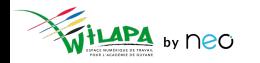

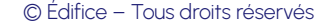

## **Utiliser Wilapa – pourquoi ?**

- **Rapprocher** votre communauté éducative.
- 2. Offrir un cadre de **confiance**, sécurisé et propice à la collaboration.
- 3. Promouvoir la **pédagogie active** par le numérique et son pouvoir de connaissance.
- 4. **Simplifier** la vie des enseignants.
- 5. **Favoriser le dialogue** avec les familles.
- 6. Stimuler l'**innovation pédagogique**, les échanges et le partage au-delà des frontières de l'établissement.

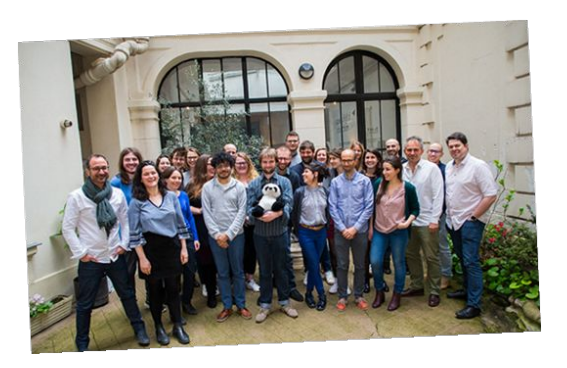

*50 experts, passionnés par les questions d' éducation, et les innovations numériques*

Une seule limite : **vos propres objectifs**.

## **Une porte d'entrée pour tous vos services numériques**

**1 identifiant + 1 mot de passe** Pour accéder à **tous vos outils numériques** !

#### **Ils collaborent déjà avec nous**

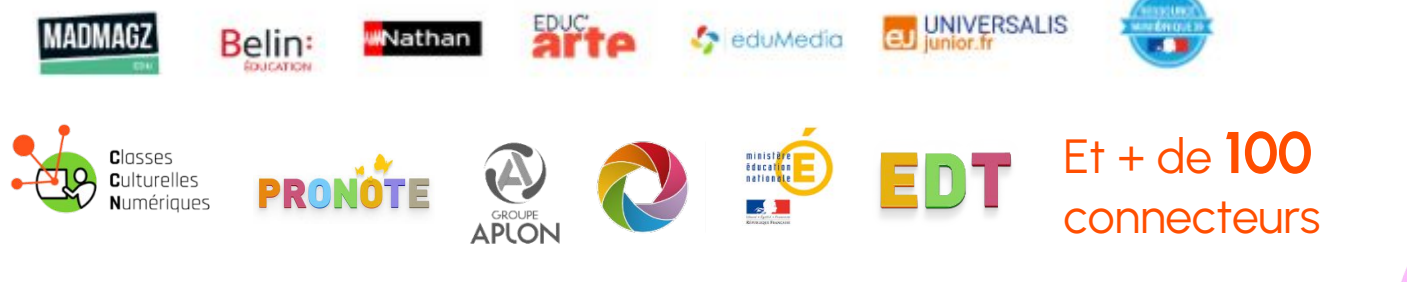

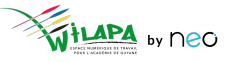

### **Connexions à l'ENT**

Un mode de connexion qui diffère suivant le **profil** de l'utilisateur :

- Les **enseignants et personnels** de l'académie se connectent via leur portail Arena, à l'aide de leur **identifiant et mot de passe académique**.
- Les **élèves et parents** du secondaire se connectent à l'aide d'**Educonnect**.
- Les **autres profils** (invités et autres personnels hors éducation nationale) se connectent à l'aide d'un **compte ENT**.

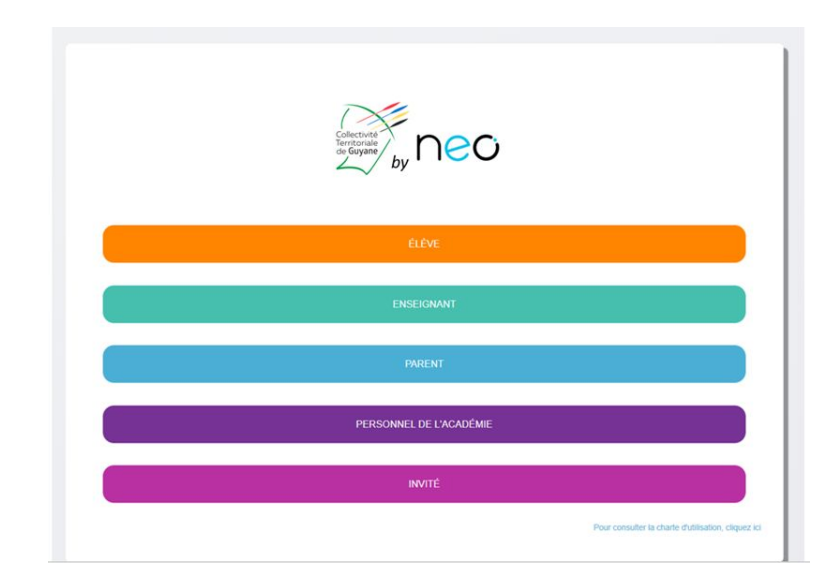

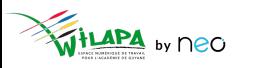

## La console d'administration

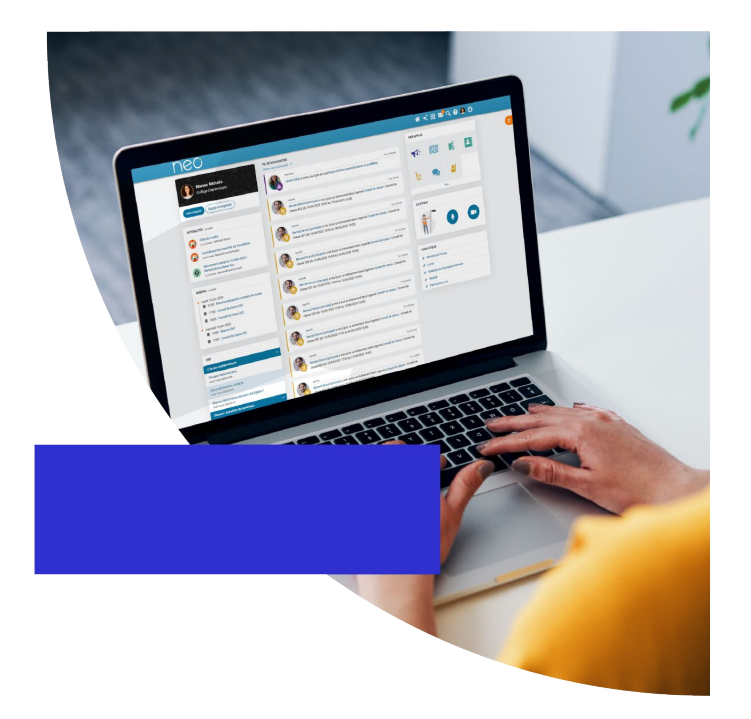

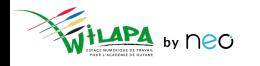

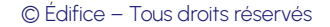

# **Introduction : mon rôle d'administrateur local**

1. Je **paramètre** mon réseau et **j'initie** les usages :

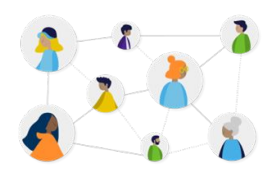

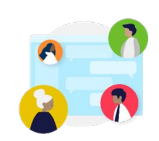

Gérer des utilisateurs Gérer les groupes et règles de communications

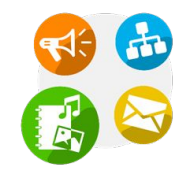

Gérer les services (et Pronote)

2. **J'impulse** des usages :

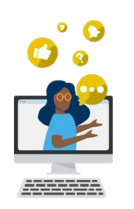

Sensibiliser enseignants et parents aux usages

**y** neo

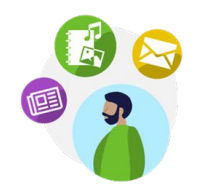

Impulser la création de contenus pédagogiques

© Édifice – Tous droits réservés

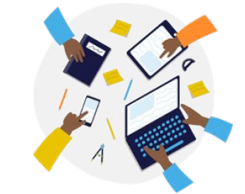

Impliquer la communauté pour faire vivre l'ENT

# **Rappel des règles de communication par défaut**

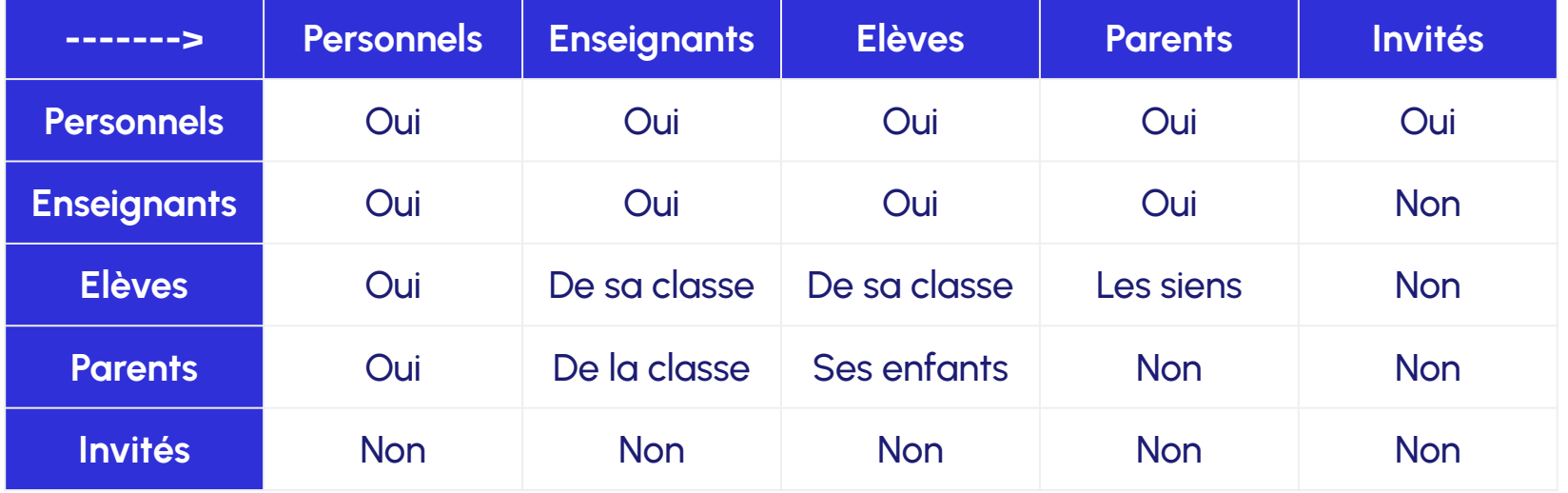

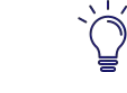

Ces règles sont **paramétrables par l'administrateur local** en

console d'administration

## La console d'administration

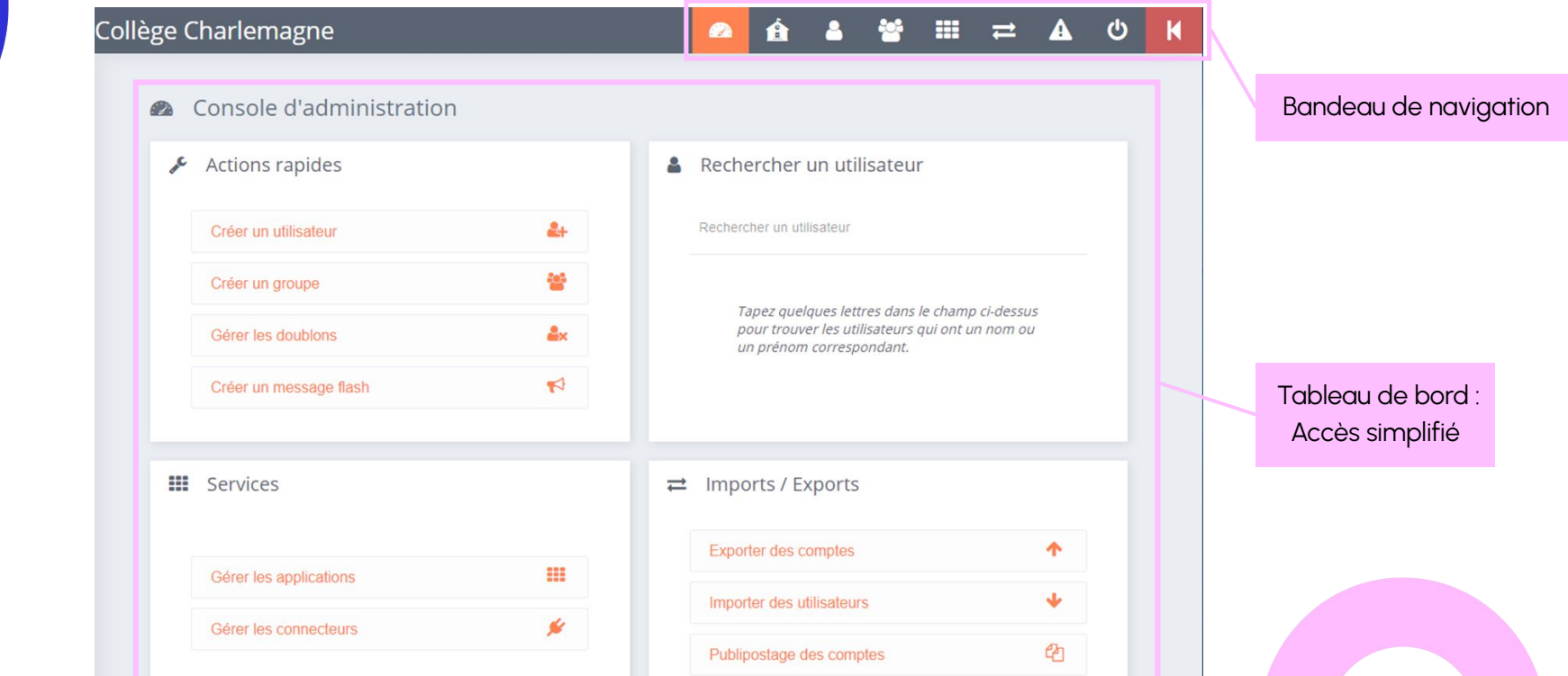

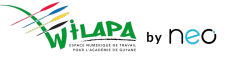

## **Gestion des utilisateurs**

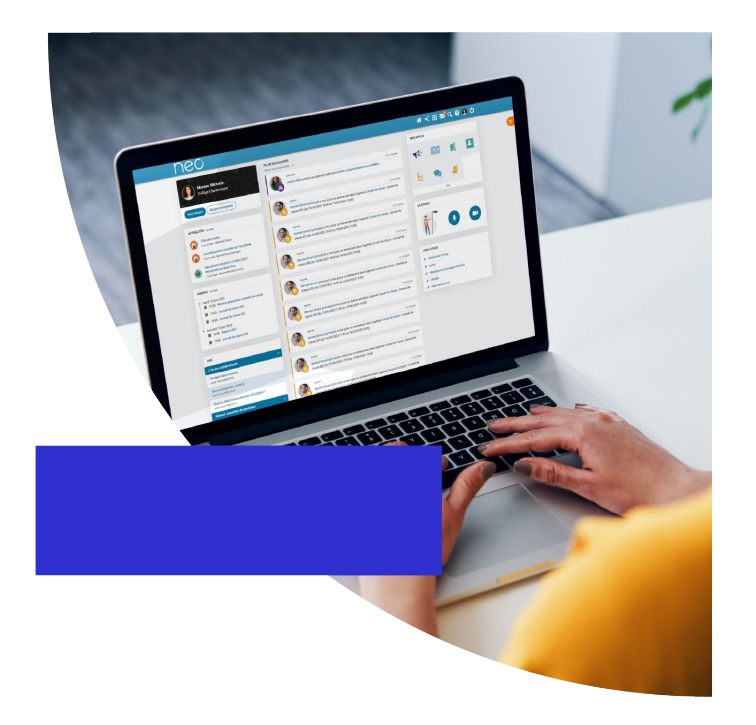

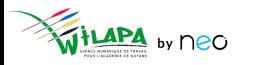

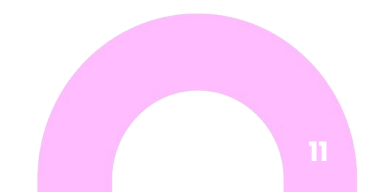

#### **Gestion des utilisateurs**

Une **alimentation automatique** des comptes.

- Les comptes des **parents, élèves et enseignants** sont initialisés automatiquement via **l'annuaire académique fédérateur**, dont les informations sont directement issues de SIECLE et STS.
- La mise à jour toutes les nuits de l'annuaire académique permet de **ne pas avoir à se préoccuper des changements en cours d'année !**

**[Vérifier les données transmises par l'AAF](https://www.youtube.com/watch?v=h_RiSxksdsg).**

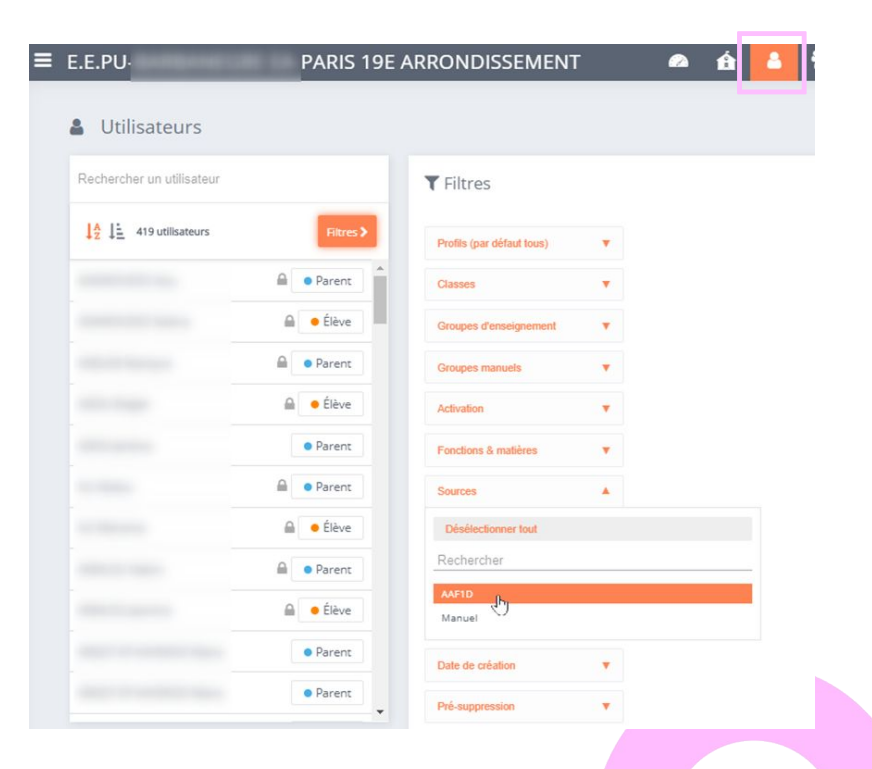

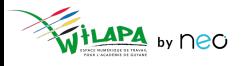

#### **Consultation des fiches utilisateurs**

- **Recherche et Filtres** pour trouver rapidement des utilisateurs.
- Fiche détaillée pour chaque **utilisateur** : informations et actions sur le compte concerné.

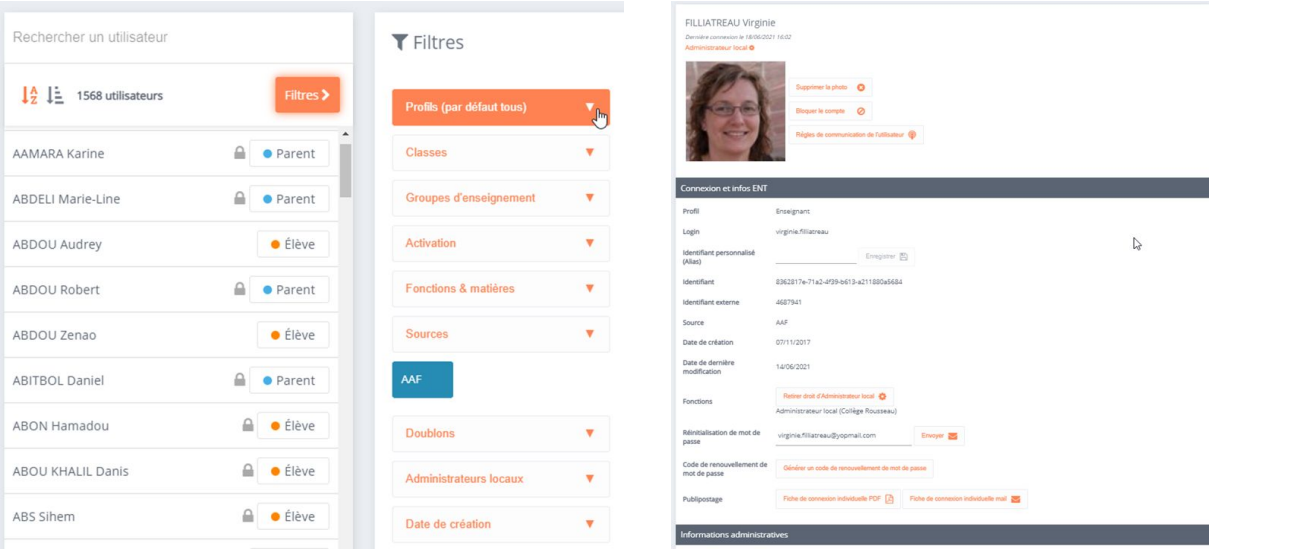

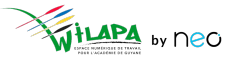

### Ajouter un utilisateur

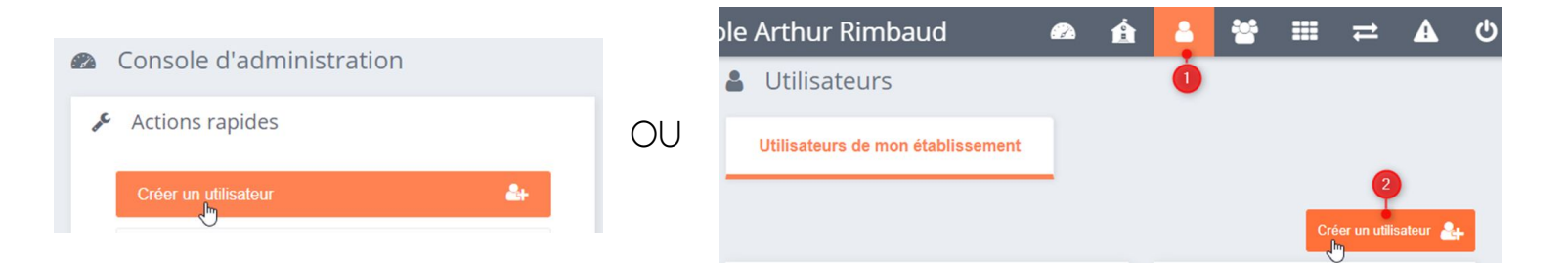

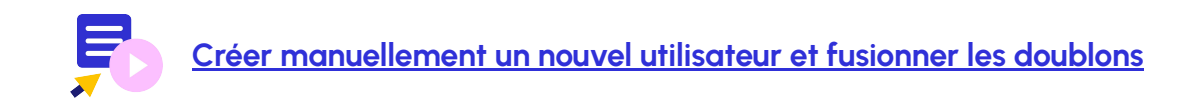

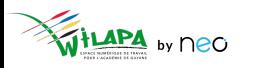

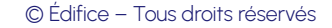

### **Gérer les comptes en doublon**

#### Sur la **page d'accueil** de l'établissement. Dans la **fiche de chaque compte** en doublon

 $\mathcal{L}$ 

#### Actions rapides A Utilisateurs Rechercher un utilisateur **MARTIN PAUL** Créer un utilisateur  $\rightarrow$  $\sum$ Inactif A OU  $\frac{14}{7}$   $\frac{1}{7}$  2 utilisateurs 405 Créer un groupe ttilisateur en doublon Gérer les doublons MARTIN PAUL (2) **A 3 O** Parent  $2x$ Gérer les doublons TRAORÉ Qumou A **C** Parent Supprimer la photo  $\bigcirc$ Créer un message flash  $\blacktriangleright$

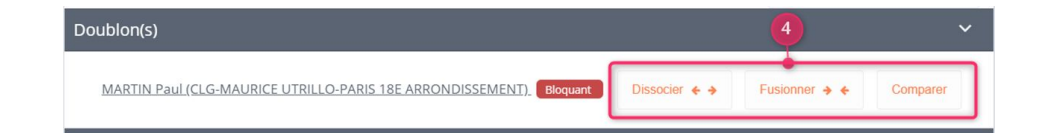

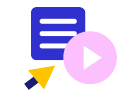

**[Créer manuellement un nouvel utilisateur et fusionner les doublons](https://www.youtube.com/watch?v=Ri-VW88misw)**

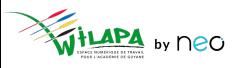

# **A vous de jouer !**

**Situation** : Créer un compte pour un intervenant extérieur.

- **1. Créez un compte de profil invité** pour un intervenant en prévention santé « Jémal Oventre » (par exemple).
- **2. Rattachez ce compte** à toutes les classes de 5ème ou 2nde de l'établissement.
- **3. Ajoutez une adresse mail** à ce compte : **[jemaloventre@yopmail.com](mailto:jemaloventre@yopmail.com)** (par exemple).
- **4. Faites un publipostage mail** de la fiche de connexion. Puis vérifier sur **<https://yopmail.com/fr/>** la réception du mail en entrant l'adresse mail concernée.
- **5. Supprimez le compte créé.**

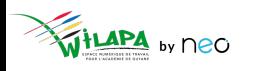

## **Gestion des services**

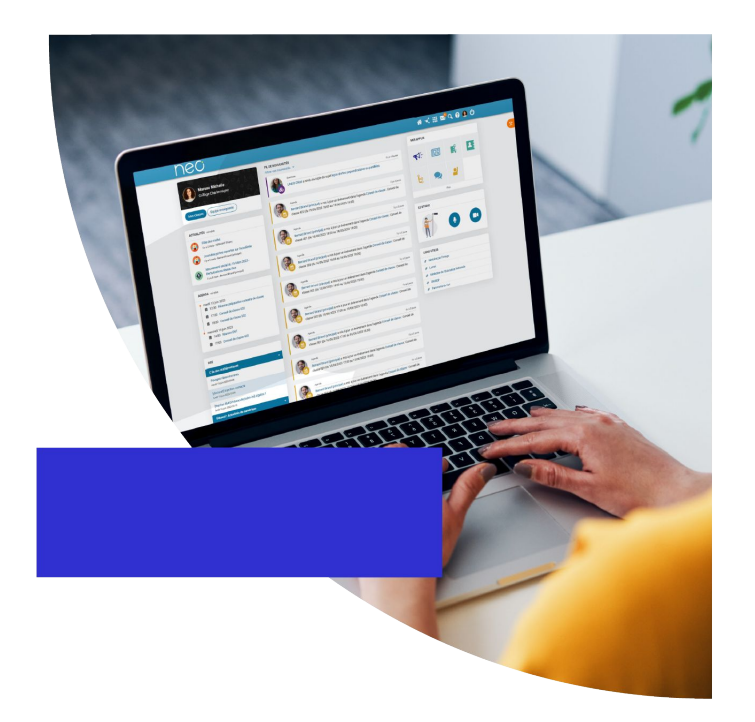

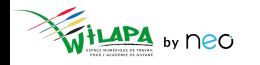

## **Toutes les applications n'ont pas les mêmes usages**

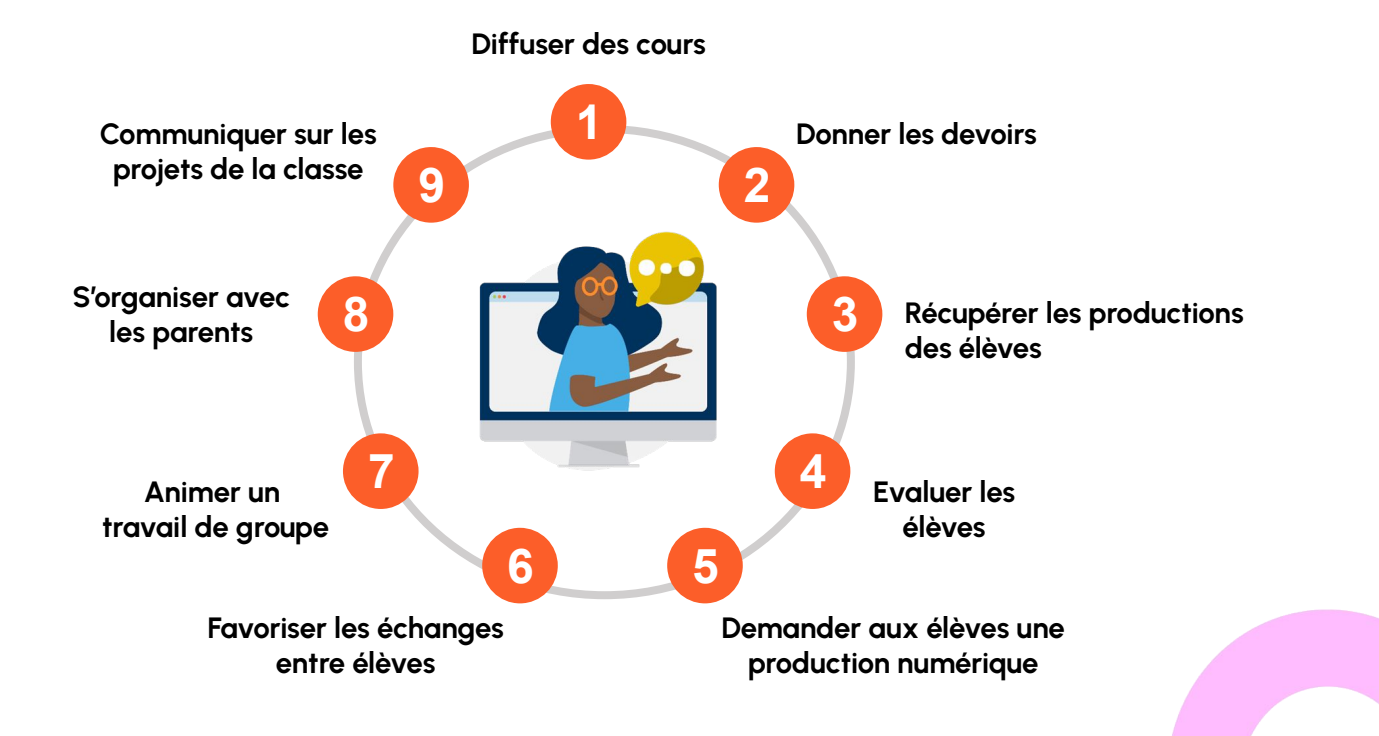

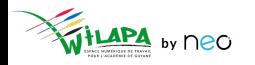

### **Gestion des services**

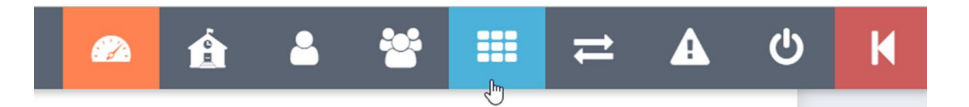

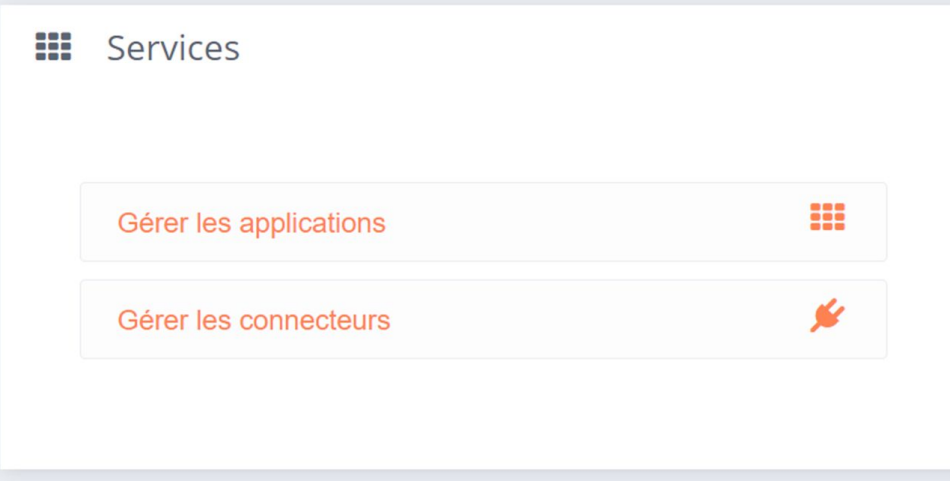

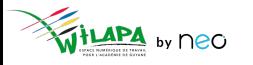

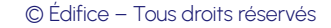

### **Droits d'accès aux applications**

- **Accéder** aux applications de l'ENT.
- **Accéder** aux droits applicatifs.
- **Personnaliser les droits d'accès** aux services pour l'école.

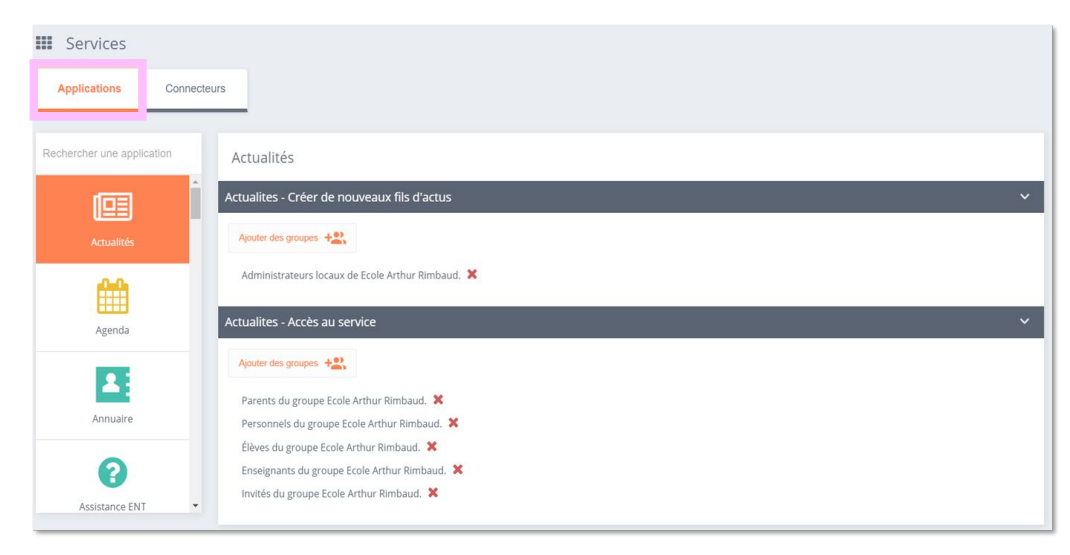

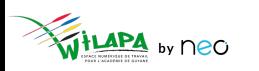

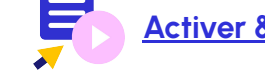

**[Activer & désactiver les applications de](https://www.youtube.com/watch?v=JOPGD3gq5J0) l'ENT**

#### **Liens et connecteurs**

- **Accéder** aux connecteurs.
- **Ajouter** un lien.

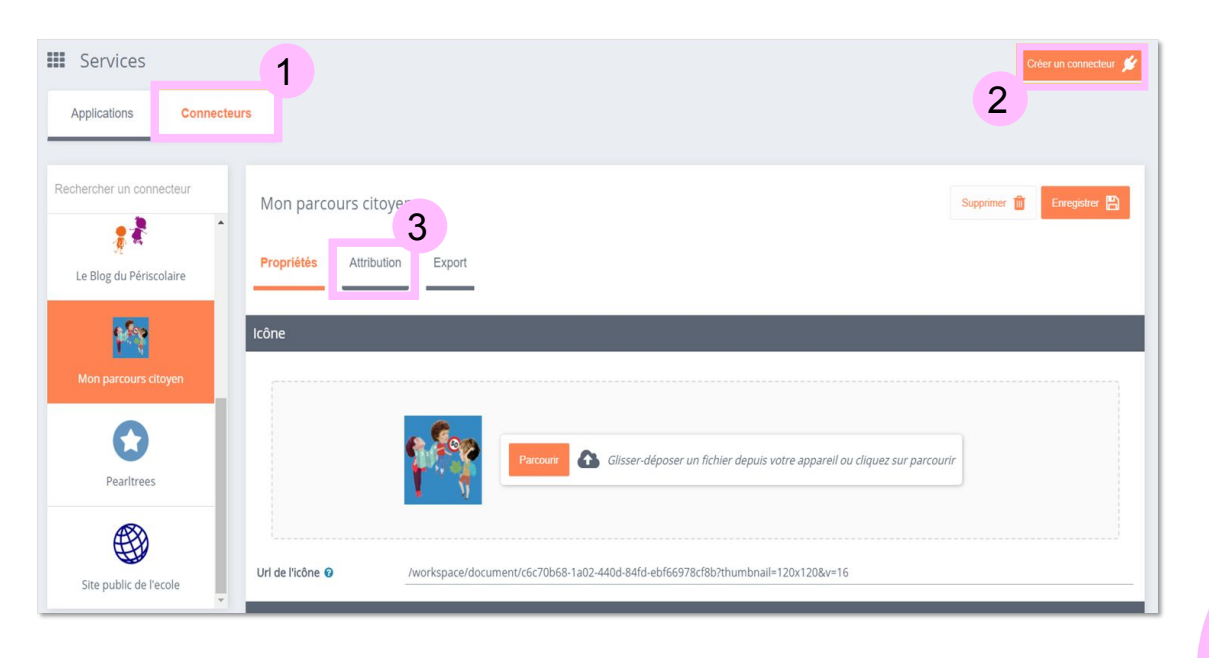

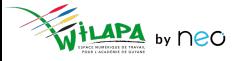

## **Configuration de Pronote**

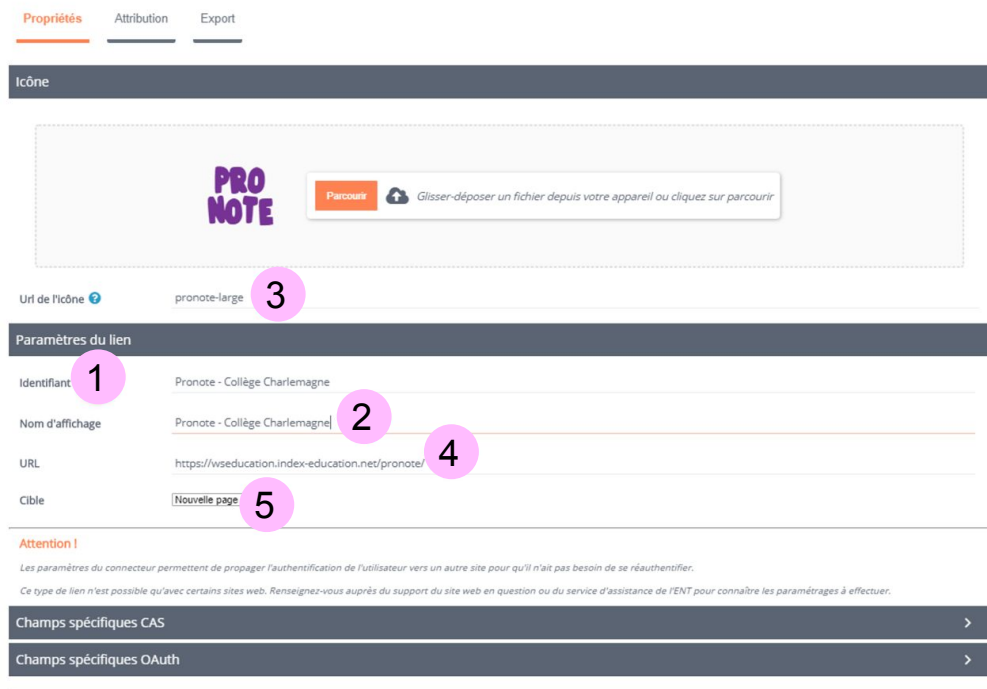

- Création d'un connecteur habituel.
- Activer le champ CAS.
- Affecter le connecteur.

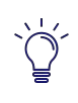

Pour un mode d'hébergement local, il faudra configurer le serveur Proxy et mettre l'adresse IP du serveur local dans l'URL > voir avec le RUPN.

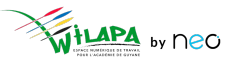

## **A vous de jouer !**

**Situation** : Choisir son bouquet applicatif.

- **1. Etudiez dans le détail** les applications proposées en console.
- **2. Classez les applications** par objectif visé : pédagogie / communication / vie scolaire.
- **3.** En fonction des usages déjà identifiés / des risques de doublons avec les canaux déjà existants, **affinez les droits applicatifs par profil**.

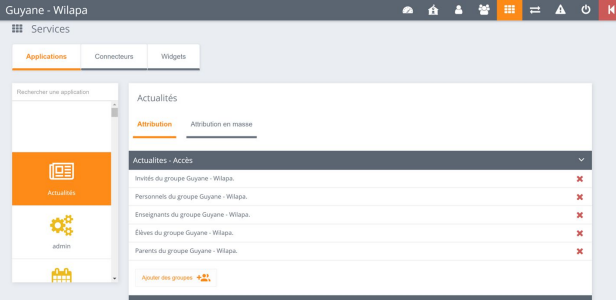

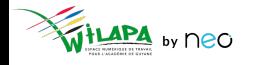

## Gestion de l'établissement

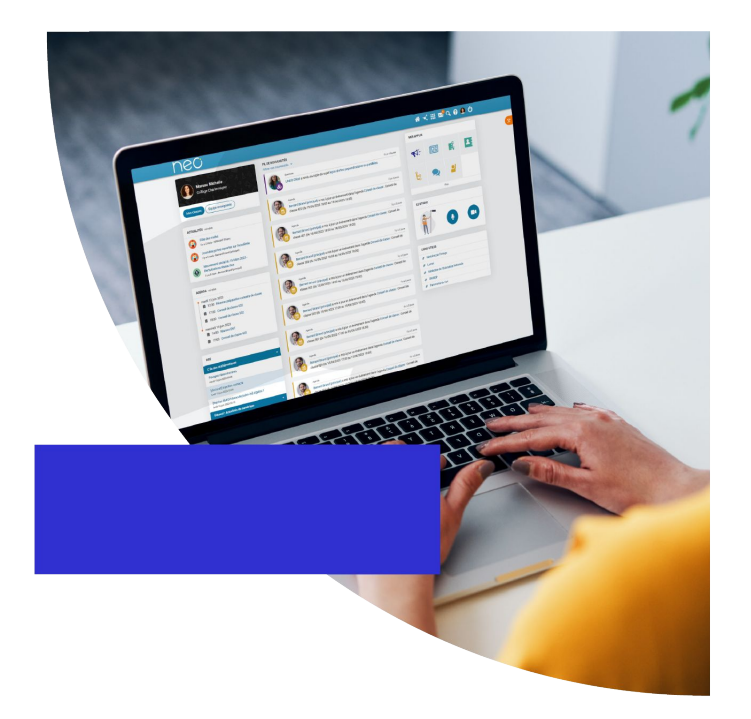

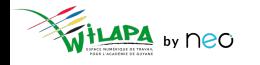

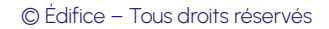

## **Message Flash**

#### Dans le menu **Gérer mon établissement**.

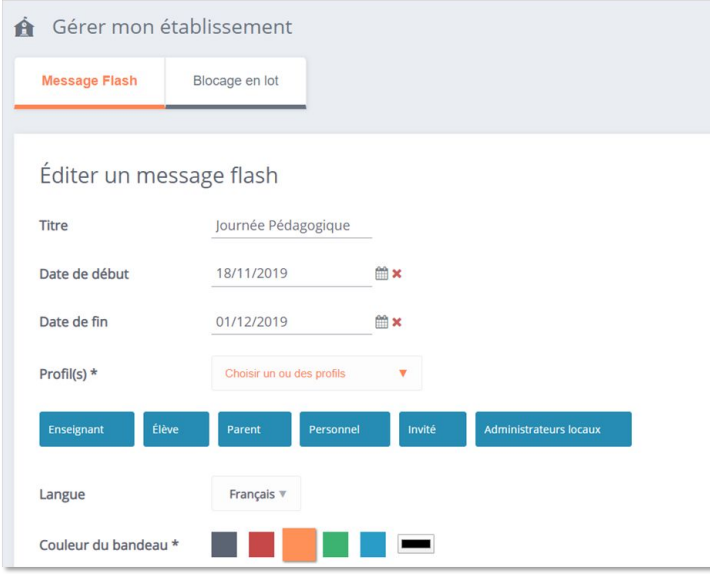

#### Pour les **messages urgents et importants**

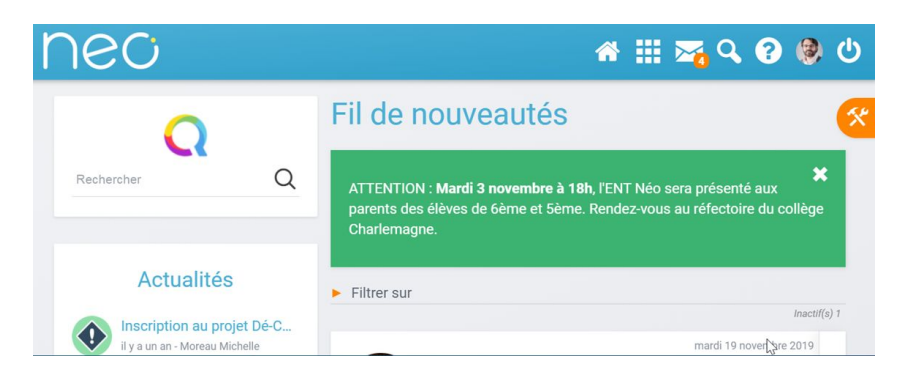

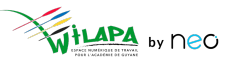

## **Bloquer des profils utilisateurs**

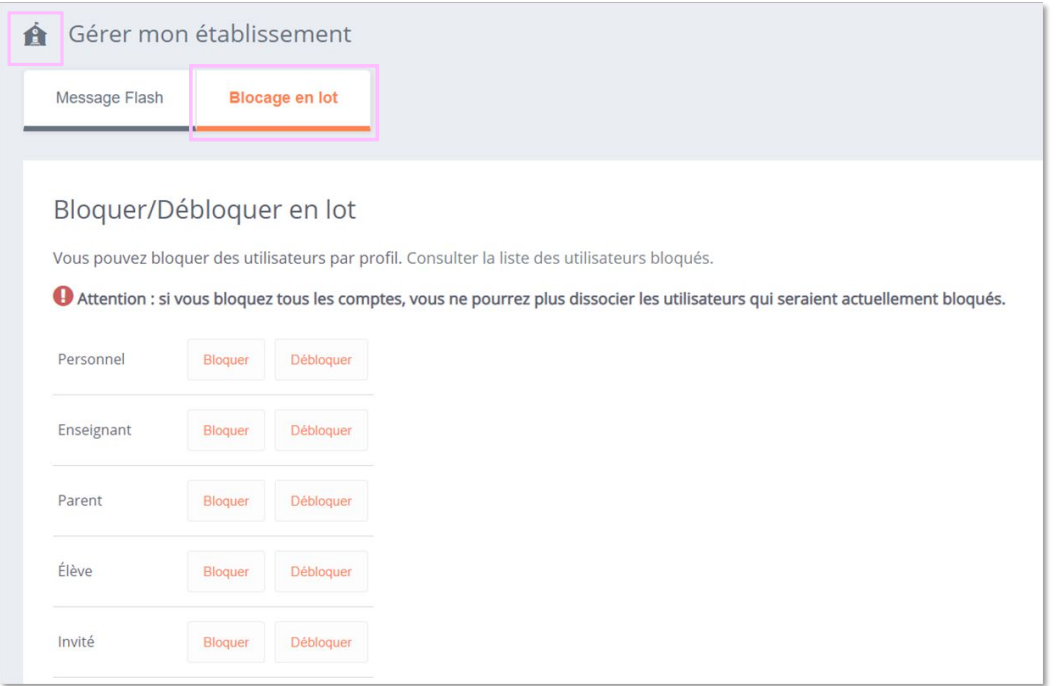

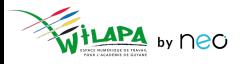

#### **Paramétrer les réservation de ressources**

- L'application Réservation de ressources permet aux utilisateurs de réserver en ligne des **ressources** (matériel, salles, véhicules, etc.) pré-configurées par l'établissement.
- Les types de ressources et ressources peuvent être **configurées par un administrateur**.
- L'administrateur peut définir un principe de **validation des réservations** pour certaines ressources ainsi que plusieurs paramètres (comme par exemple le nombre de jours à l'avance à partir duquel une réservation peut être effectuée).

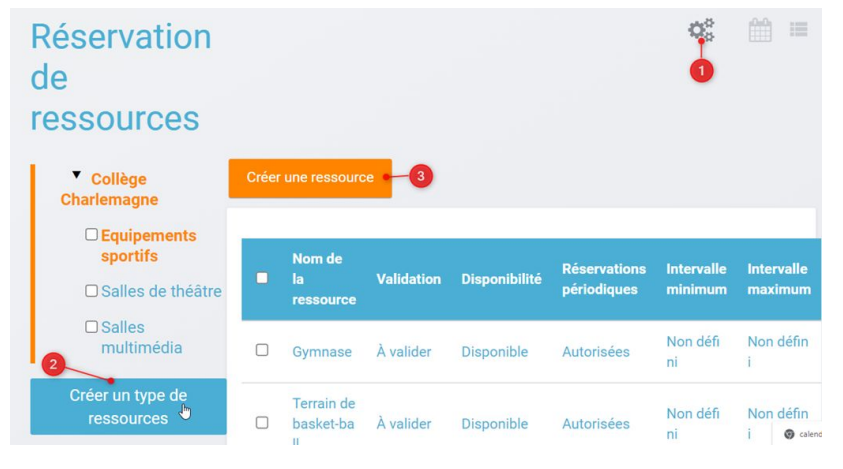

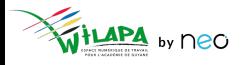

#### Créer et animer le blog de l'établissement

#### Blog / Blog de la vie du Collège Charlemagne

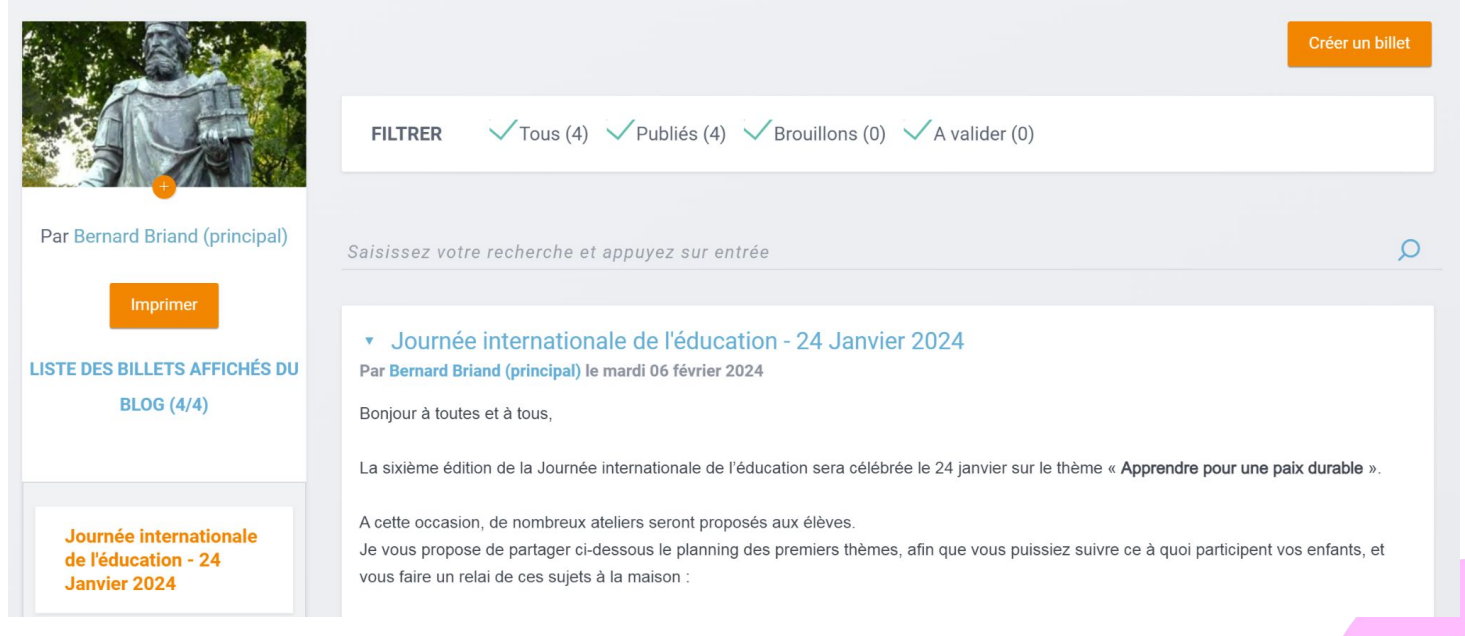

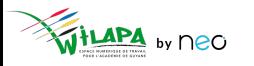

## **A vous de jouer !**

**Situation :** Paramétrer l'application **Réservation de ressources**.

- **1. Créez un type de ressource** (« salles de réunion » ou « matériel informatique », par exemple).
- **2. Créez une ressource** (« salle Molière » et « vidéoprojecteur », par exemple) dans le type de ressources créé.
- **3.** Testez la **réservation d'une salle** et un **matériel informatique** à la date et heure de votre choix.

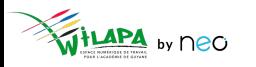

## **A vous de jouer !**

**Situation :** Créer et alimenter son blog.

- **1. Créez un blog** "La vie de l'établissement"
- **2. Créez un billet** avec du contenu multimédia.
- **3. Regardez les options de partage** qui s'offrent à vous.
- **4. Supprimez** votre blog.

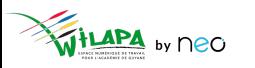

## Accompagner les usages

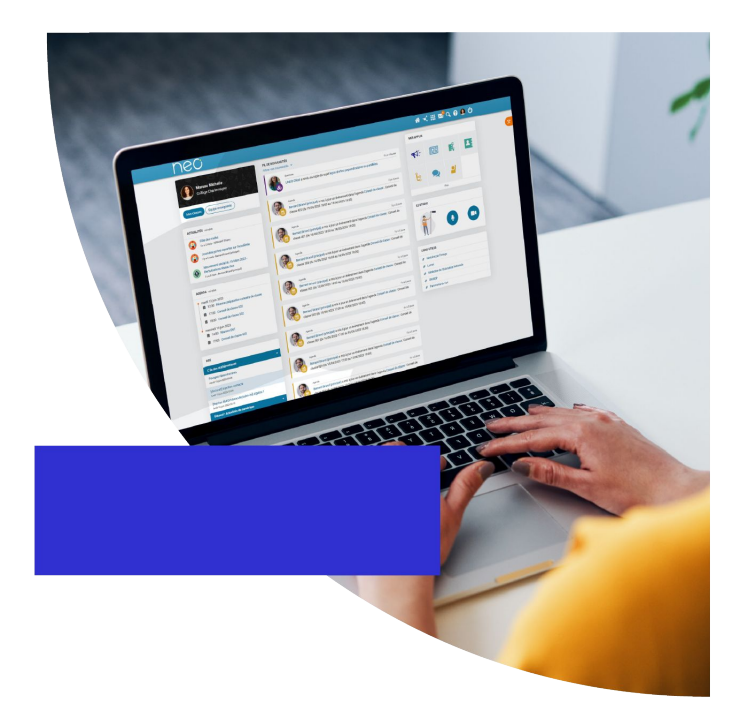

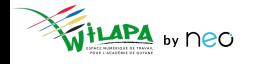

#### **Répondre aux demandes d'assistance de niveau 1**

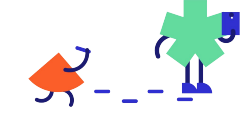

Elèves, enseignants et parents

Administrateurs de l' établissement

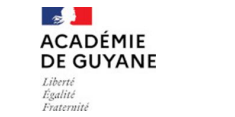

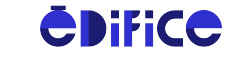

Support de niveau 2

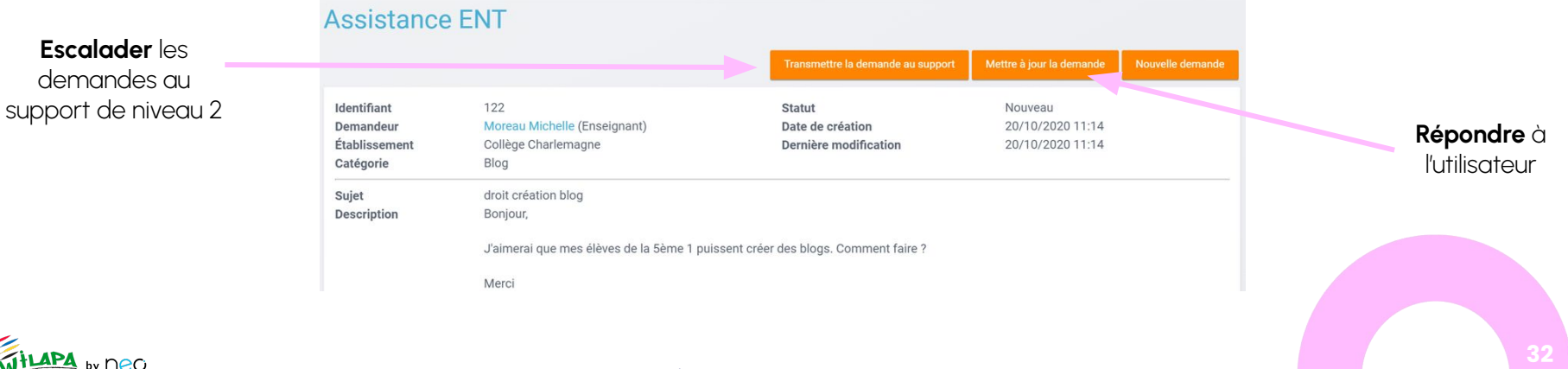

## **Gestion des notifications signalées**

Suite au **signalement d'une notification** dans le fil de nouveautés

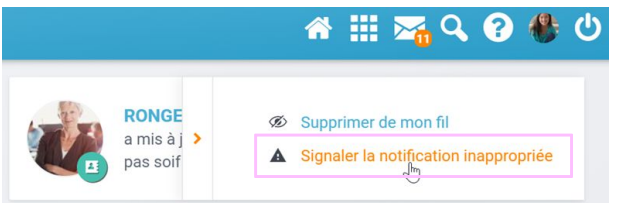

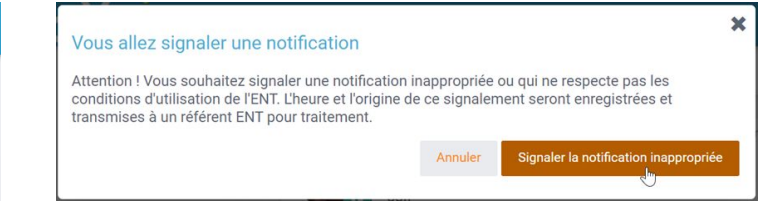

● Traitement dans le menu **Signalements** de la console

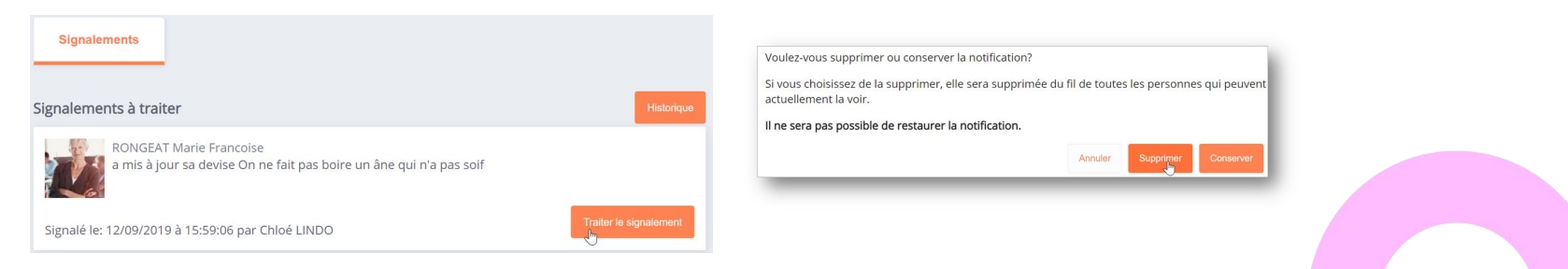

## Gestion de la transition d'année

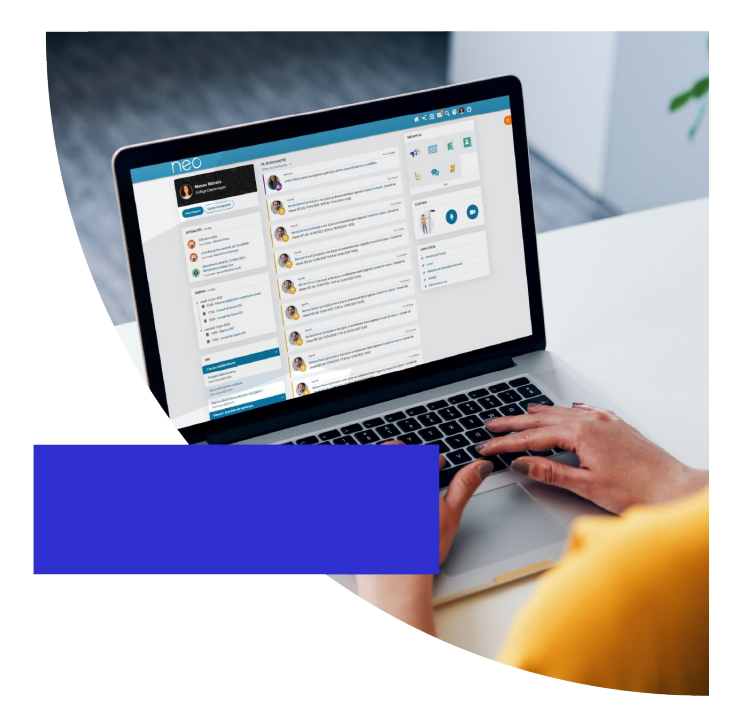

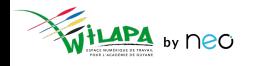

# **Groupes alimentés automatiquement**

- Groupes de profil de votre établissement, constitués par le rattachement des utilisateurs à un profil et une classe ou un établissement.
- **Groupes de scolarité** : groupes d'enseignement / demi-groupes langue et options.
- **Groupes de fonction/discipline** : administrateurs locaux et groupes d'enseignants par matière.

© Édifice – Tous droits réservés

● **Consulter** et **personnaliser** les règles de communication.

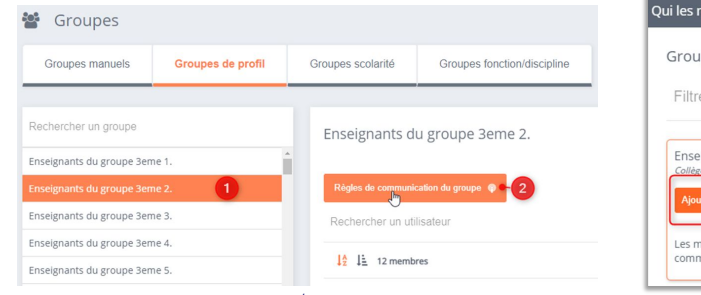

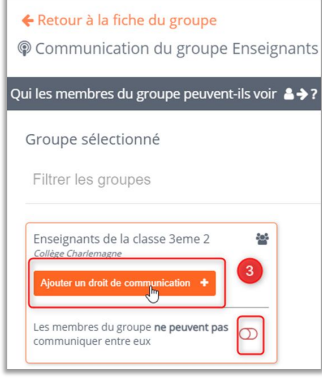

**35**

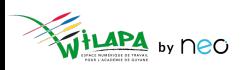

# **Créer un groupe manuel**

LAPA by neo

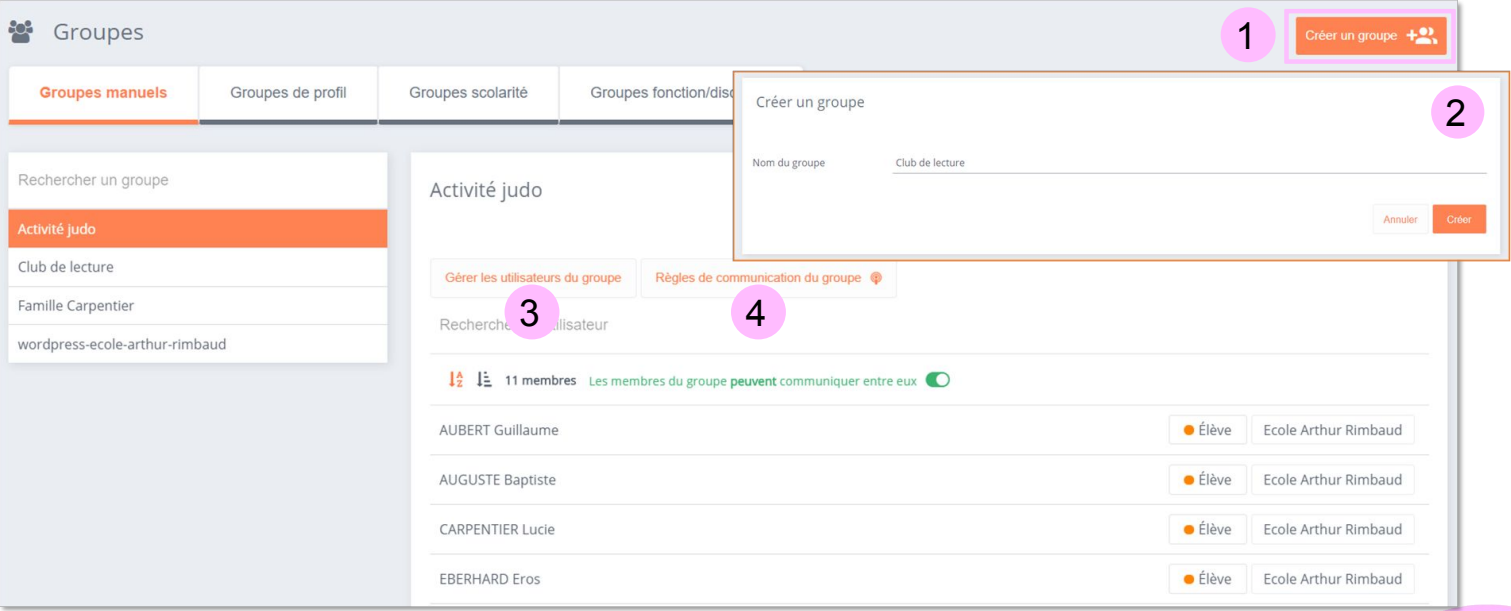

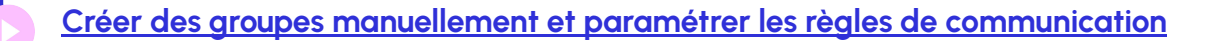

#### **Les opérations de transition d'année - résumé**

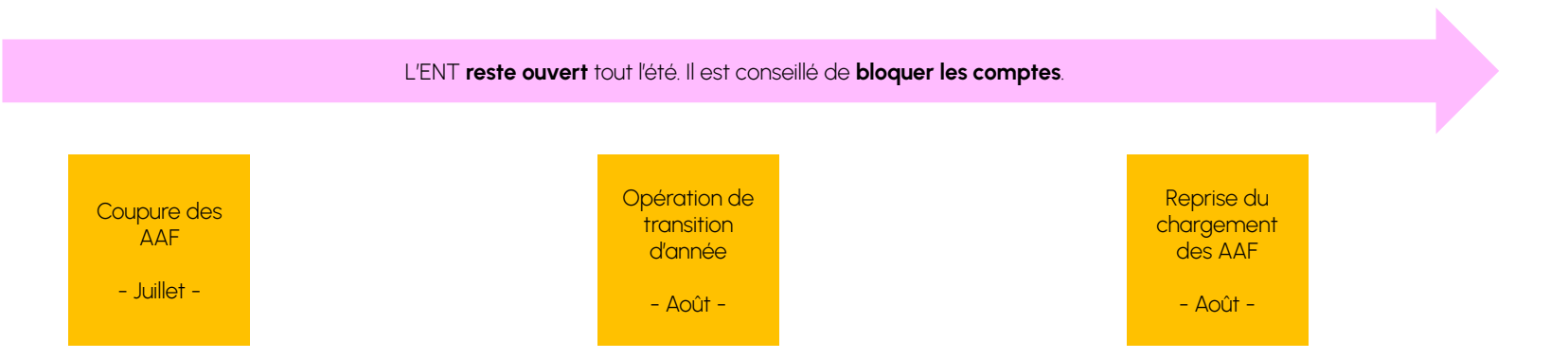

Des webinaires seront organisés **dès le mois de Mai** sur le sujet. Newsletter pour s'inscrire **[ici](https://b927961c.sibforms.com/serve/MUIFAHKRG8YQvk5mJfym9G3TOuf9Xc9SMA-VUl8dclyDXgXnqzq9TAfKedDjLXlFQKH7BevDp0R4e_na7pfrEAJff3pnwgi5_yBC7-0DvtaRM5Vx1WXNIzLG2zxuxmT1cTncVHTajuxQeWKdwIWEQ71jrD5nUfoLUgVT5gUeEOmL448cxdICeaeaUMcn_K0O5IB553e0n3yI1LSU)**.

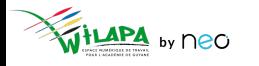

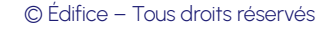

**37**

## Wilapa - quelle mise en place dans mon établissement ?

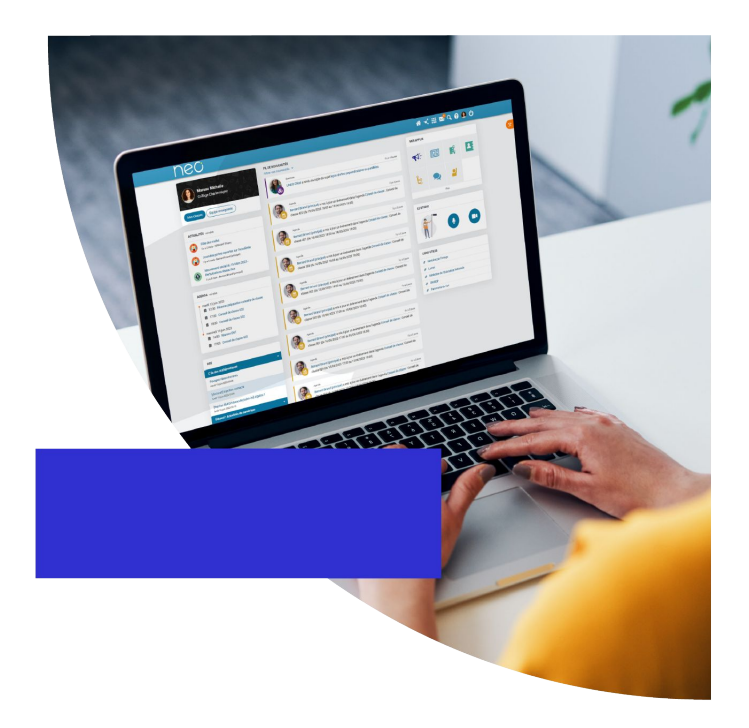

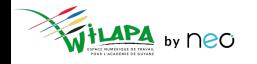

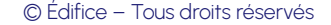

### **Piloter le projet d'établissement**

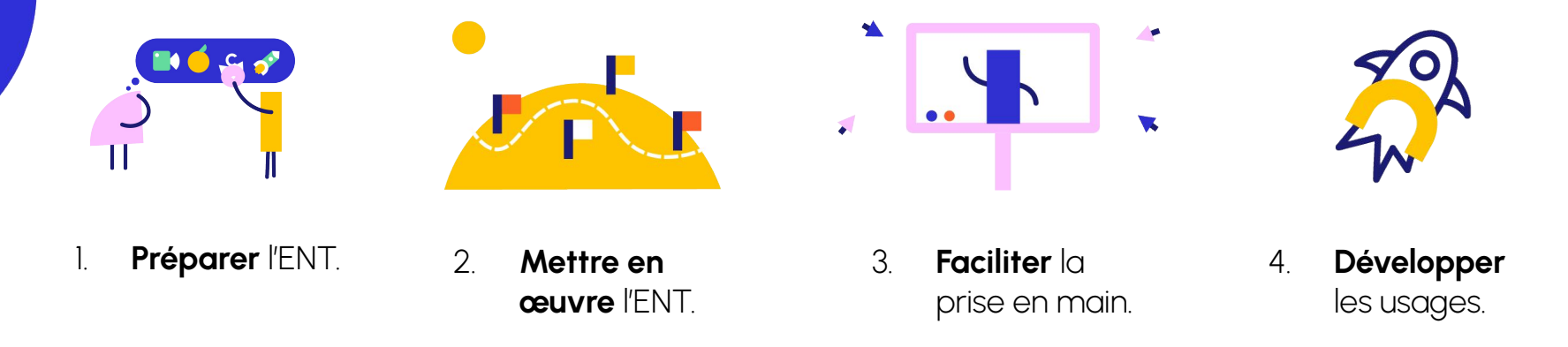

- Le déploiement de Wilapa s'inscrit comme un **projet d'établissement**.
- À ce titre, un **calendrier** et des étapes de suivi sont nécessaires.
- Idéalement, elles doivent s'étaler **sur toute l'année**.

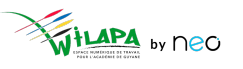

### **Les différentes étapes à anticiper**

- 1. Anticiper le **chargement des comptes AAF**.
- 2. Planifier les **temps de formation** des enseignants.
- 3. Planifier les **présentations aux parents** et le déploiement des **comptes Educonnect**.
- 4. Vérifier le **chargement des comptes**.
- 5. Activer le **connecteur Pronote**.
- 6. **Initialiser les applications** Actualités, Blog, et Réservation de ressources.
- 7. **Lancer les premiers usages** et distribuer la documentation adaptée à chaque profil.
- 8. Assurer le **suivi statistique** de son établissement et s'adapter.

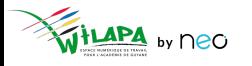

# **Temps d'échange – ouverture des comptes**

○ Quelle stratégie déployer à la rentrée ?

**•** Formation ?

- Ouverture de tous les comptes profils ? Oui/Non ? Pourquoi ?
- Communication ?

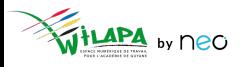

### **Anticiper les formations au démarrage du projet**

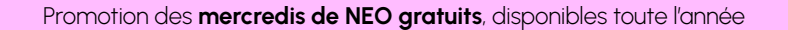

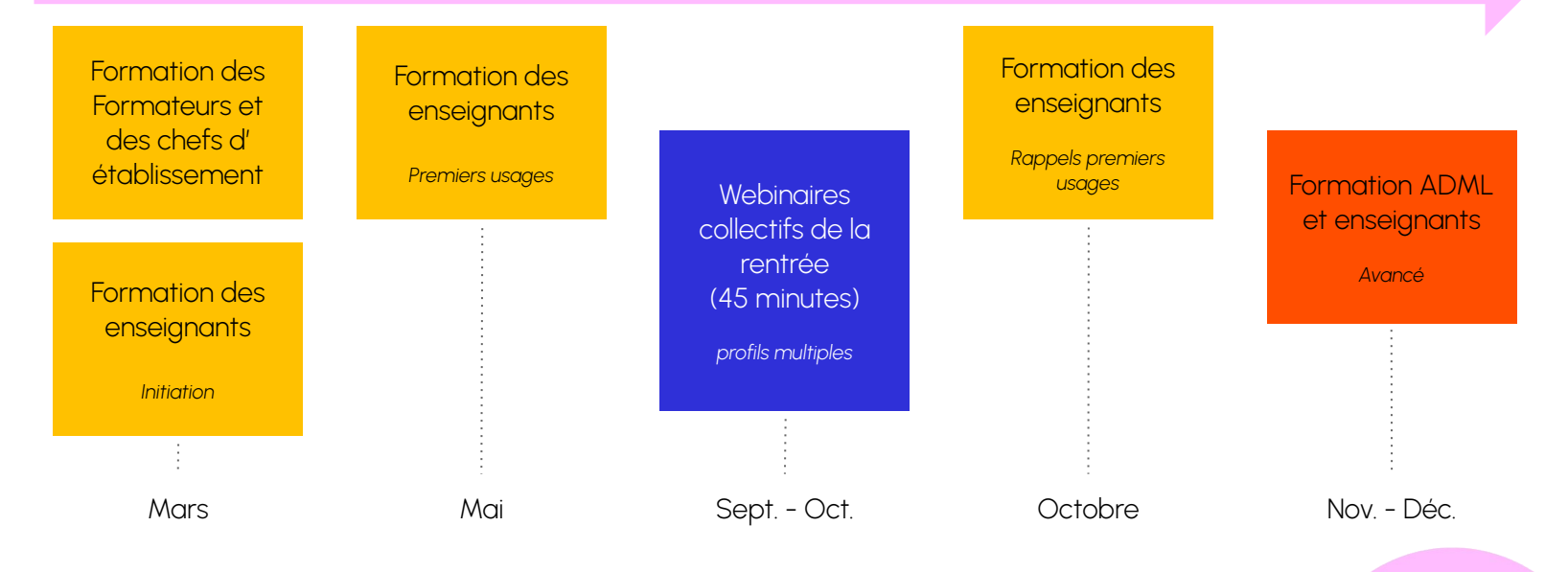

Si possible, anticiper sur les Plans Académiques de Formation

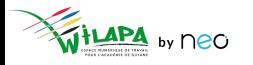

© Édifice – Tous droits réservés

## Intégration du déploiement de l'ENT dans le calendrier de l'établissement

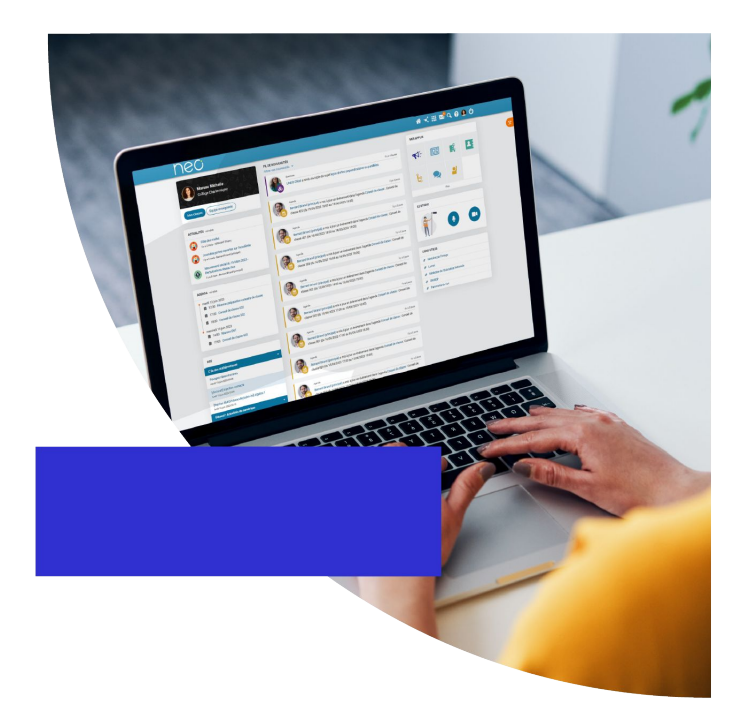

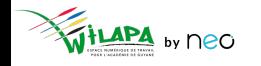

### **Intégrer l'ENT au planning du chef d'établissement**

**Exemple** : comment gérer la rentrée sur l'ENT

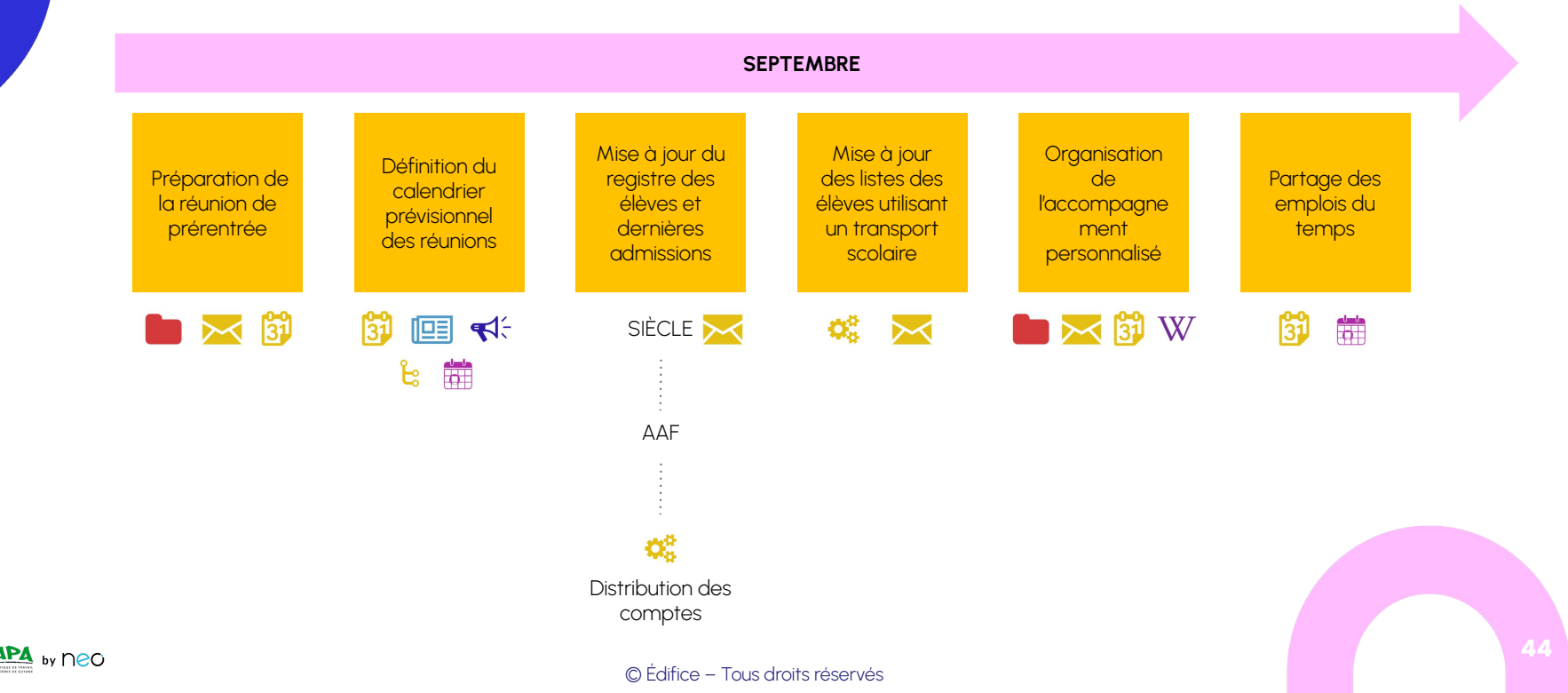

#### **Communiquer avec les familles avec les bons outils**

- Organiser une **réunion de présentation** de Wilapa.
- Piocher dans **le kit de démarrage** pour sa communication.
- **Distribuer les comptes** aux parents.
- Mettre en avant **NEO Pocket**.
- **Organiser les groupes** en console.

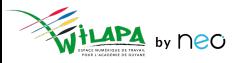

#### **Etudier les statistiques et réajuster au besoin**

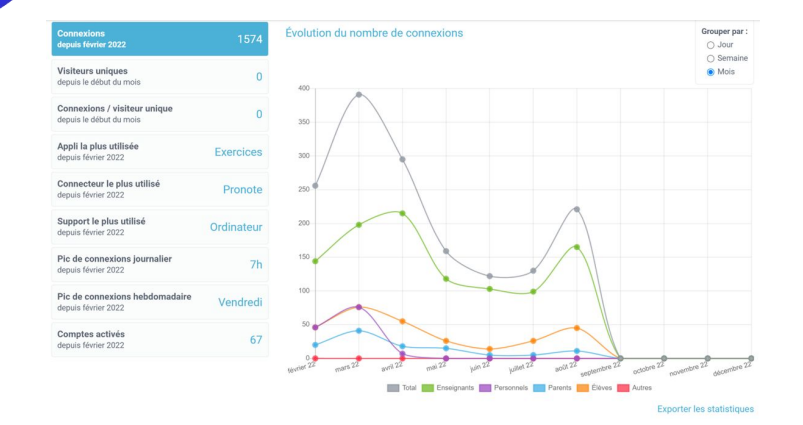

L'application propose **quatre indicateurs**, que vous pouvez filtrer par période :

- Le nombre de **connexions** à l'ENT.
- Le nombre **d'accès par service**.
- Le nombre de **comptes activés**.
- Le nombre de **visiteurs uniques**.
- Pour traiter les données de manière plus approfondie, vous pouvez les exporter en cliquant sur « **Exporter au format CSV** ».

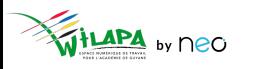

# **A vous de jouer !**

**Situation** : le conseil d'administration.

Votre année a déjà démarré. Vous organisez le **premier conseil d'administration**.

- CA d'installation
- CA de budget

**Mettez en place** les instances et les commissions. **Créez les bons groupes** et **partagez-leur** les invitations dans les agendas, **informez** les personnes concernées, **préparez** votre contenu, **publiez-le**.

Vous pouvez utiliser **plusieurs applications** pour cet exercice.

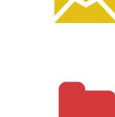

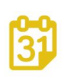

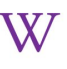

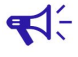

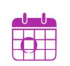

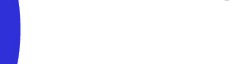

## **Questionnaire de satisfaction**

Merci de prendre une petite minute pour répondre à notre questionnaire de satisfaction !

**[Cliquez ici](https://survey.opendigitaleducation.com/index.php/19519?lang=fr)**

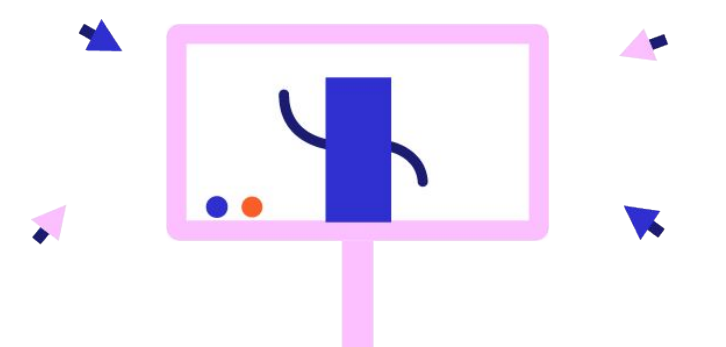

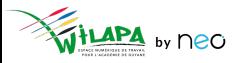

## **Liens utiles**

#### Aide en ligne

*Tout pour bien démarrer !* 

#### Les tutoriels

*Pour que NEO n'ait plus de secret pour vous*

#### Le Coin des Profs

*La newsletter pour faire le plein d'astuces*

#### Le site de la DANE

*Des exemples d'usage en Guyane*

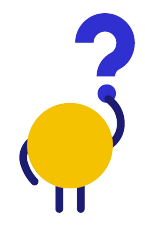

*[En savoir plus](https://neo-opendigitaleducation.zendesk.com/hc/fr) [Visionner](https://www.youtube.com/channel/UC8AxmvNVBWz0M-9ngg5yV7Q) [S'inscrire](https://b927961c.sibforms.com/serve/MUIFAHKRG8YQvk5mJfym9G3TOuf9Xc9SMA-VUl8dclyDXgXnqzq9TAfKedDjLXlFQKH7BevDp0R4e_na7pfrEAJff3pnwgi5_yBC7-0DvtaRM5Vx1WXNIzLG2zxuxmT1cTncVHTajuxQeWKdwIWEQ71jrD5nUfoLUgVT5gUeEOmL448cxdICeaeaUMcn_K0O5IB553e0n3yI1LSU)*

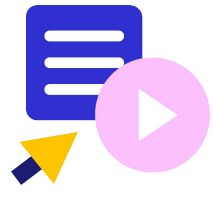

Le coin des profs by *<u>CDIFICC</u>* 

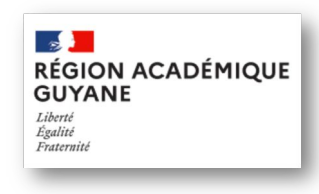

*[En savoir plus](https://dane.ins.ac-guyane.fr/-ent-second-degre-249-.html)*

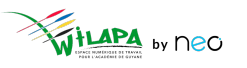

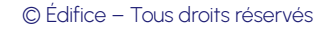

**49**